**Елексим София бул."Цариградско шосе" 7-ми км. БИЦ-ИЗОТ офис 314 тел.: 02 9718880, 0896757070 office@elexim.com; www. elexim.com**

# **GSM-SMS Комуникатор Модел "3D3K" Инструкция за работа**

GSM-SMS комуникатора работи с всички GSM оператори и е предназначен за:

## 1. **Включване и изключване на контактори на**

**електроконсуматори** чрез 3 броя слаботокови релета.

Управлението се осъщестява чрез позвъняване или изпращане на SMS към номерът на SIM картата поставена в GSM Комуникатора:

- а. Позвъняване от 1 номер:
- за рестарт на електроконсуматор;
- за включване на аудио връзка.

б. SMS от GSM номерата в списъка с текст "on:1 (off:1)" за контрол на първо реле, "on:2 (off:2)" за контрол на второ реле и "on:3 (off:3)" за контрол на трето реле.

## 2. **Получаване на информация при задействане** на един от трите включени датчика като избира зададен номер и:

а. Изпраща SMS с предварително зададен текст от потребителя в конфигурационният файл, отговарящ на задействалият се датчик.

б. Прозвънява за кратко време (клипва) ;

в. Звъни докато GSM-а "вдигне", след което се осъществява аудио разговорна връзка.

## **В комплекта са включени:**

- Адаптер 220V/9-12V/500mA
- Външна антена.
- Кабел за връзка с USB порта на компютъра.
- CD със софтуер за настройка.
- Крепежни елементи.
- Инструкция
- Гаранционна карта.

## **Опционално се предлагат:**

- o Слушалка с микрофон.
- o Външна антена с 3 метра кабел.

#### **Технически параметри:**

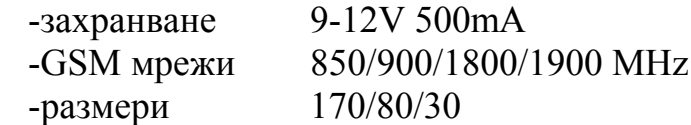

#### Особености:

- Комуникаторът работи с професионален GSM модул позволяващ работата му към всички GSM оператори.
- Комуникаторът се захранва чрез адаптер на 9-12V включен в ел. мрежа или чрез акумулатор на 12V.
- Датчици 1 и 2 се задействат при отпадане на късото на входа им, а датчик 3 при протичане на ток.
- Комуникаторът разполага с 3 релета служещи за превключване на електро консуматори с мощностти до 220V/ 10A.
- Изведена е букса за захранване на малки консуматори с мощност до 12V/ 250mA.
- Разполага с изходи за микрофон и слушалка за провеждане на аудио връзка между комуникатора и GSM апарат.
- Има вътрешен микрофон, през който може да се чува всеки шум в помещението където се намира комуникатора при осъществена аудио връзка.
- Лесно препрограмиране на устройството чрез компютър посредством USB port със стандартен USB кабел.
- Превключване на релетета чрез SMS или позвъняване.
- Известяване за активиран датчик чрез SMS или позвъняване.
- Възможност за проверка на състоянието на датчиците и релетата чрез SMS.
- Автоматично триене на получените SMS-и в Sim картата поставена в комуникатора или ръчно чрез SMS с текст "Delete" както и известяване с SMS за достигане на лимита за SMS които могат да се съдържат в SIM картата.

**Схема на свързване и параметри на входовете и изходите на комуникатора.**

## **SET-PLIST**

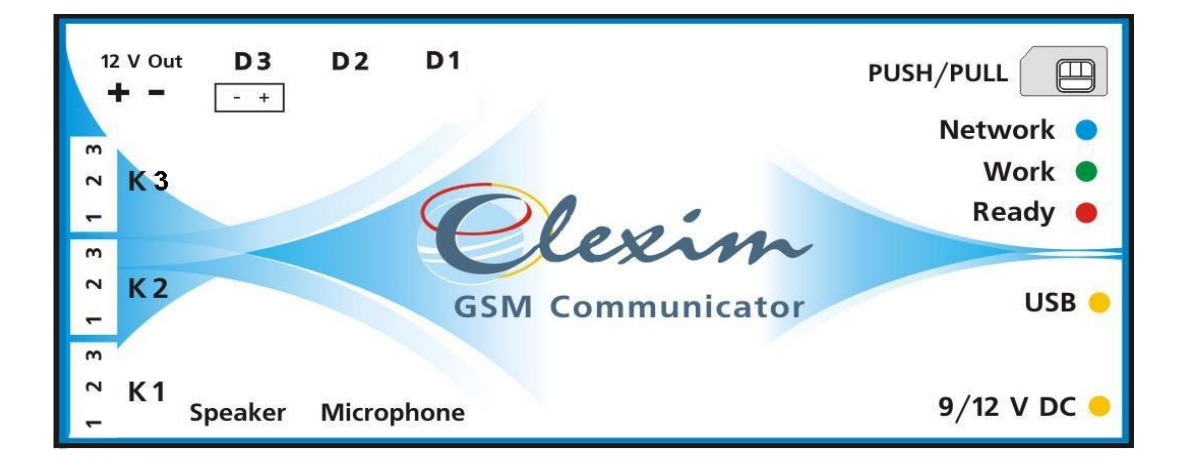

**-** датчици 1 и 2 (D1 и D2) служат за включване на всякакви видове сензори към тях. Те се задействат при отпадане на късото на входа им. При задействане комуникатора изпраща SMS или звъни на определен номер програмиран в него. Предоставя се възможност потребителя сам да определя при задействането им какво събитие да последва – дали да изпрати SMS към 1 или няколко номера, дали да презвъни на определен номер, да звъни продължително към даден номер или група от номера. Има възможност за настройване на времето за активиране на сензорите от 1 до 60 секунди в зависимост от нуждите на клиента.

Примерна схема на свързване на датчици 1 и 2:

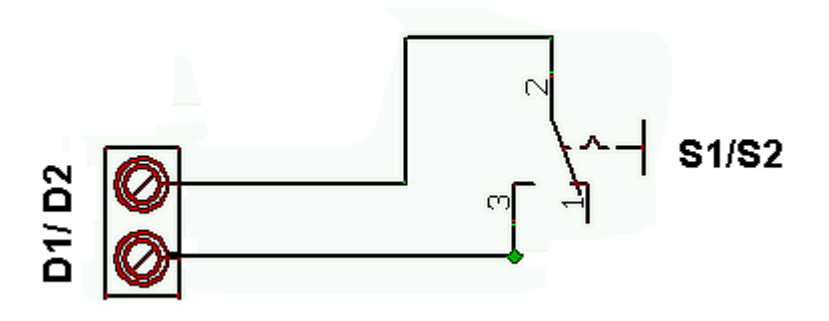

датчик 3 (D3) служи както датчици 1 и 2 за задействане на сензори но активирането му става чрез протичане на

постоянен ток. Може да се използва "12V out" за последователно свързване на сензори от които не излиза напрежение.

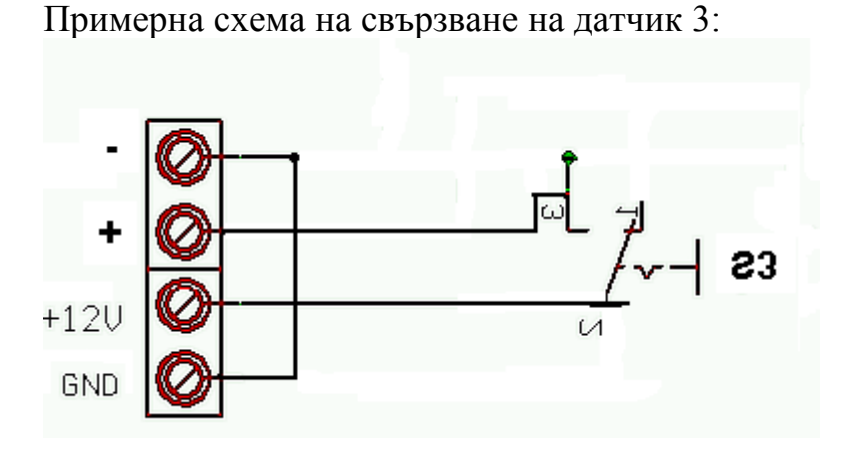

- Към превключващите контакти на релетета (K1, K2 и K3) се включват управляващите намотки на комутатори, управляващи мощните 220 V електроконсуматори. **Директно към изводите на съответните релета може да се включват само малки товари с максимални стойности 10A/30VDC, 10A/250VAC**. Не се позволява директно включване на консуматори работещи над тези мощности. За комутиране на вериги работещи над тях трябва да се ползват външни релета. Изводите на релетата са както е по казано по долу на снимката: 1- нормалко включено; 2 –средна точка; 3- нормално изключено. Превключването на всички релетата става чрез изпращане на SMS с текст On:'n' или Off:'n' където 'n' е съответния номер на релето. Само реле 1 позволява да се рестартира в изходно положение и чрез позвъняване.

Примерна схема на свързване на реле 1, 2 или 3 към ел. консуматор

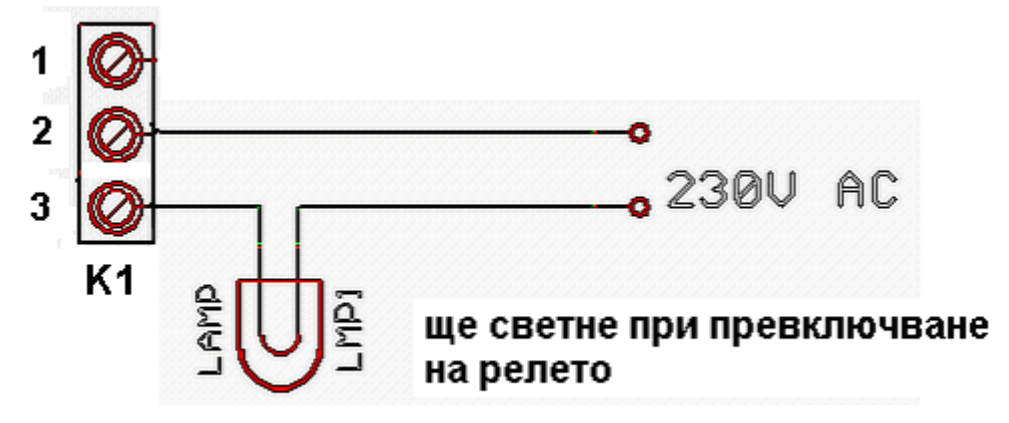

- Комуникаторът разполага с изход за 12V (**12V Out**) за захранване на консуматор с мощност до 12V/ 250mA. Той може да се ползва и за захранване на сензор свързан към D3.

#### **- Светодиодните индикатори показват:**

- Червен:
	- свети постоянно стартира се (не е в работещо състояние)
	- премигва готовност. Уредът се е стартирал и е готов за използване
- Син:
	- премигва често търси мрежа

- премигва прес 2-3 сек – SIM картата се е регистрирала в мрежата на GSM оператора

• Зелен – Работен режим.

#### - **Осъществяване на аудио връзка:**

изводите за микрофон и слушалка служат за осъществяване на аудио връзка между GSM апарат и комуникатора. Когато потребителя позвъни на GSM-SMS комуникатора и се осъщести аудио връзката той може да слуша какво става в помещението в което се намира комуникатора.

#### **Пускане в експлоатация:**

- PIN кода на SIM картата се маха стандартно чрез GSM апарат и се поставя в GSM-SMS Communicator.
- Завива се антената към комуникатора
- Включва се адаптера

• Настройва се конфигурационният файл "GSM-SMS Communicator config.cfg" според конкретните изисквания на клиента и се зарежда чрез специализираният софтуер или чрез Hyper terminal през USB на компютъра. (описание на настройките коя за какво служи и как се конфигурират може да се намери по надолу в текста)

• Включват се сензорите към сътветните куплунзи - D1÷ D3 на устройството както и уредите за управление към съответните конектори на релетата.

**Забележка:** Използвайте настройката за автоматично триене на SMS-ите изпратени към комуникатора за да не се препълни паметта на SIM картата, което може да доведе до спиране на правилната работа на комуникаторът.

**Тест за проверка корекността на работа на устрйството**:

Свържете изводи 1 и 2 на реле 1 с датчик 1 или 2. изпратете SMS с текст On:1 който трябва да задейства това реле. Ще се получи късо между изводи 2 и 3 на релето и то ще се превключи при което ще задейства датчика и комуникатора ще изпрати SMS или ще звънне на предварително зададен в конфигурационния файл GSM номер.

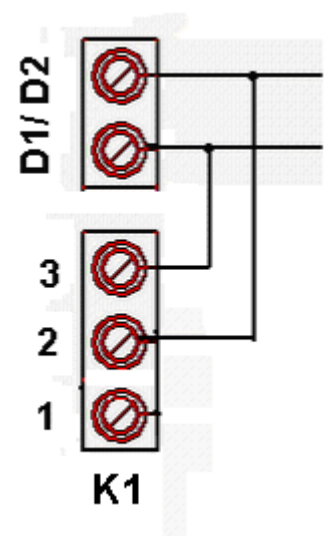

#### **Настройване на конфигурационния файл:**

1. Включете GSM комуникатора посредством адаптера на 12 волта към ел. мрежата.

2. Свържете GSM комуникатора с вашия компютър посредством USB кабел. 3. За да работи правилно вашия комуникатор трябва да имате инсталирани

драйвери, които се намерат в директория drivers на вашия инсталационен диск. Те се инсталират еднократно при първоначалното включване на GSM комуникатора към вашия компютър.

4. За да промените настройките по конфигурационния файл отворете директория software/configuration file.

Отворете файла smsctrl.cfg с помощта на Notepad. Редактирайте настройките според вашите нужди и запаметете промените чрез меню File->Save

5. Стартирайте smsctrl.bat за да препрограмирате вашето устройство.

6. Вашето устройство е препрограмирано.

Описание на настройките:

1.Списък #1 с разрешени номера за управление на комуникатора. Съдържа номерата които имат право на контрол над устройството.

Списъкът може да съдържа до 10 номера които задължително трябва да бъдат в международен формат.

**SET-PLIST: <n>>,+359xxxxxxxx** , <n> =  $or 0$   $\mu$  $o 9$ 

2. Списък 2 с разрешени номера които получават информация при задействан датчик. Съдържа номерата които получават SMS или им се презвънява при задействан датчик на устройството.

Списъкът може да съдържа до 10 номера които задължително трябва да бъдат в международен формат.

**SET-ALIST:** $\langle n \rangle$ **,+359xxxxxxxxx** ,  $\langle n \rangle$  = от 0 до 9

3.Събитие при задействане на датчик. (отнася се за номерата в списък 2) **SET-SSMS:**<**n**> , където

 $\langle n \rangle$  - режим на работа.

При n = 0 се получава кратко позвъняване на първия номер от списъка с разрешените номера.

При n = 1 изпрща SMS на първия номер от списъка с разрешените номера.

При n = 2 продължително звънене на първия номер от списъка с разрешените номера.

При n = 3 изпрща SMS на първия номер от списъка с разрешените номера и след това звъни продължително на същия номер.

При n = 4 се получава кратко позвъняване на всички номера от списъка с разрешените номера.

При n = 5 изпрща SMS на всички номера от списъка с разрешените номера.

При n = 6 изпрща SMS на всички номера от списъка с разрешените номера и след това звъни продължително на първия номер от същия списък.

3.1 Задаване времето на задействане на датчиците. Това е времето в което датчиците трябва да са включени за да последва изпращане на SMS или презвъняване към някой номер.

**SET-STIME:<n>,<sec>** където:

 $\langle n \rangle = 1$ , 2 или 3 (съответния номер на датчик)

 $\langle$ sec $>$  = времето в секунди (от 0 до 60) за задейстане на датчика

3.2 Задаване на произволно име на сензорите. В <...> се задава името на съответния датчик.

**SET-SNAME:1,<Sensor1> SET-SNAME:2,<Sensor2> SET-SNAME:3,<Sensor3>**

3.3 Задава се съдържанието на SMS при известяване. **SET-SMSTXT:Zadeistvan sensor:** 

Пример: при така зададените настройки при задействане на датчик 1 ще получите SMS с текст: "Zadeistvan sensor: Sensor1"

4.Събитие при входящо позвъняване. **SET-ATAM:<n>**

 $\langle n \rangle$  - режим на работа. При  $n = 0$  без ефект

При n = 1 задейства се само реле 1 за 1 секунда и се връща в изходно състояние.

При n = 2 изгражда се аудио канал между GSM-а и комуникатора.

5. Превключване на релета със SMS. При няхното превключване се използва SMS с текст: 'On:1' или 'Оff:1' за управление на реле 1, текст 'On:2' или 'Off:2' за управление на реле 2 и текст 'On:3' или 'Off:3' за управление на реле 3 Ако най-отзад към текста на SMS-a се побави знак '?' се получава обратен SMS със моментното състояние на датчиците и релетата на комуникатора. За проверка на тези състояния може да се изпрати и SMS само с текст - '?'.

6. Ръчно или автоматично изтриване на SMS-ите постъпили в SIM картата поставена в комуникаторът. **SET-SMSDEL:<n>**

 $\langle n \rangle$  - режим на работа.

При n=0 собственикът ръчно трябва да изтрие SMS-ите в SIM картата в комуникаторът или с SMS с текст "DELETE". При наближаване на лимита от SMS-и който SIM картата може да съхрани Вие ще получите предупредителен SMS че достигате лимита на вашата карта.

При n=1 комуникаторът автоматично трие всеки SMS получен в SIM картата след като го обработи.

Забележка:Ако изберете автоматично триене на SMS-ите то комуникаторът ще изтрие всички налични SMS-и в SIM картата независино от датата на получаване. Използвайте настройката за ръчно изтриване на SMS-и ако искате да запазите някои SMS-и във вашата SIM карта.